# **SAMSUNG**

# Používateľská príručka

### S34C50\*

Farba a vzhľad sa môžu odlišovať v závislosti od konkrétneho produktu a technické parametre podliehajú zmenám bez predchádzajúceho upozornenia v záujme zvyšovania výkonu.

V záujme zvyšovania kvality sa obsah tohto návodu môže zmeniť bez predchádzajúceho upozornenia. © Samsung

Držiteľom autorských práv k tomuto návodu je spoločnosť Samsung.

Používanie alebo reprodukovanie tohto návodu alebo jeho častí bez povolenia spoločnosti Samsung je zakázané.

Iné ochranné známky než tie, ktoré patria spoločnosti Samsung, sú vlastníctvom príslušných vlastníkov.

Správny poplatok môže byť účtovaný v nasledujúcich situáciách:

(a) Privoláte na vlastnú žiadosť technika, no zistí sa, že produkt nevykazuje žiadnu chybu (napr. v prípadoch, keď ste si neprečítali používateľskú príručku).

(b) Prinesiete zariadenie do servisného strediska, no zistí sa, že produkt nevykazuje žiadnu chybu (napr. v prípadoch, keď ste si neprečítali používateľskú príručku).

O výške správneho poplatku budete informovaní pred návštevou technika.

# Obsah

### [Pred použitím výrobku](#page-3-0)

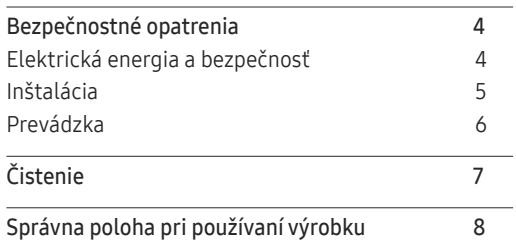

### [Prípravy](#page-8-0)

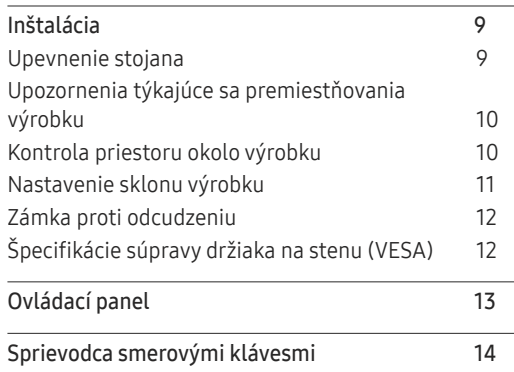

#### [Pripojenie a používanie](#page-14-0)  [zdrojového zariadenia](#page-14-0)

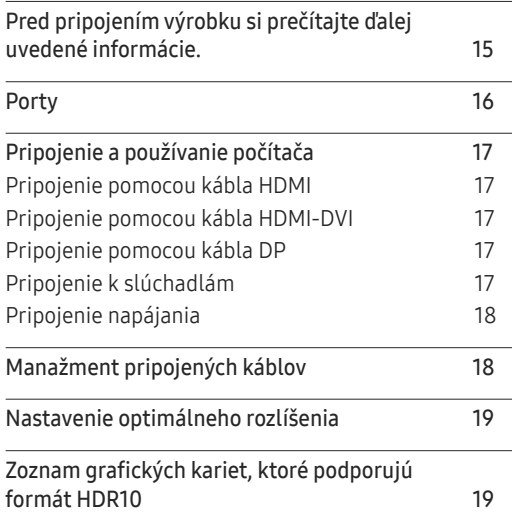

#### [Menu](#page-19-0)

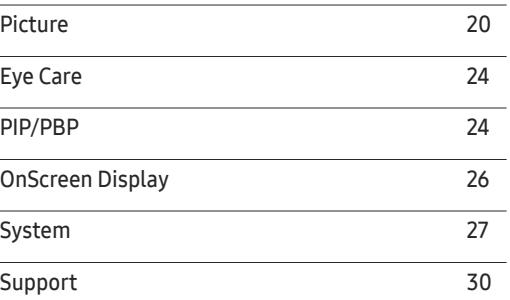

### [Inštalácia softvéru](#page-30-0)

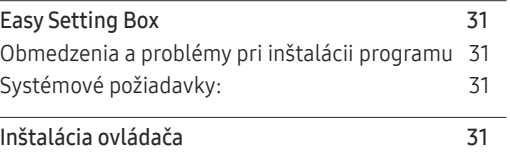

# Obsah

### [Sprievodca riešením problémov](#page-31-0)

\_\_\_\_\_\_\_\_

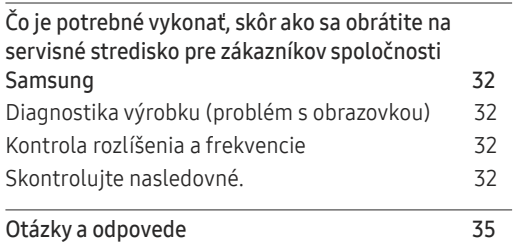

#### [Príloha](#page-38-0)

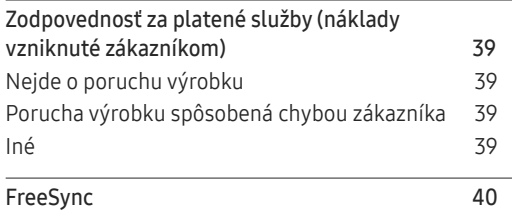

### [Technické údaje](#page-35-0)

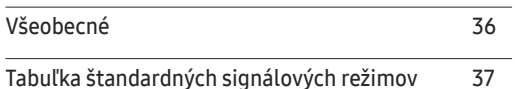

# <span id="page-3-0"></span>Pred použitím výrobku 1. kapitola

## Bezpečnostné opatrenia

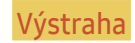

Výstraha V prípade nerešpektovania pokynov môže dôjsť k vážnemu alebo smrteľnému zraneniu.

Upozornenie V prípade nerešpektovania pokynov môže dôjsť zraneniu osôb alebo škodám na majetku.

#### UPOZORNENIE

#### RIZIKO ZÁSAHU ELEKTRICKÝM PRÚDOM. NEOTVÁRAŤ.

UPOZORNENIE: NA ZNÍŽENIE NEBEZPEČENSTVA ZÁSAHU ELEKTRICKÝM PRÚDOM NEODSTRAŇUJTE KRYT (ALEBO ZADNÚ STRANU). VO VNÚTRI SA NENACHÁDZAJÚ ŽIADNE SÚČASTI, KTORÝCH ÚDRŽBU BY MOHOL VYKONÁVAŤ POUŽÍVATEĽ. AKÝKOĽVEK SERVISNÝ ZÁSAH PRENECHAJTE KVALIFIKOVANÝM ODBORNÍKOM.

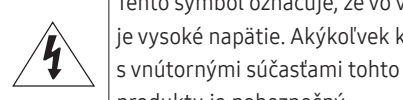

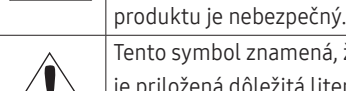

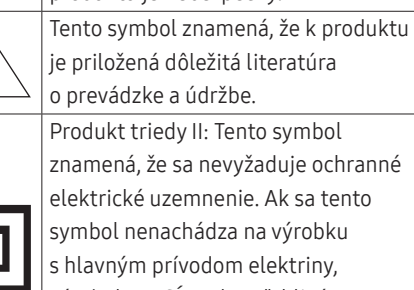

výrobok MUSÍ mať spoľahlivé pripojenie k ochrannému uzemr (uzemnenie).

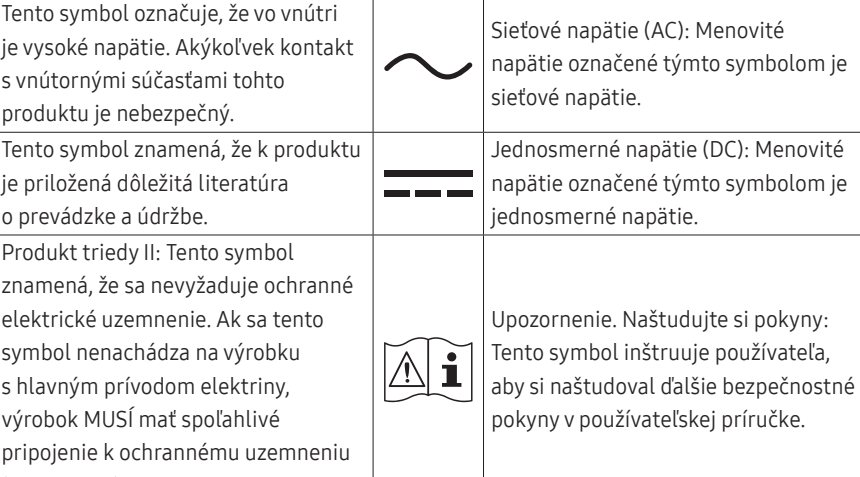

### Elektrická energia a bezpečnosť

### Výstraha

- Nepoužívajte poškodený napájací kábel alebo zástrčku ani uvoľnenú sieťovú zásuvku.
- Do tej istej sieťovej zásuvky nezapájajte viacero výrobkov.
- Nedotýkajte sa sieťovej zástrčky mokrými rukami.
- Sieťovú zástrčku zasuňte až na doraz tak, aby nebola uvoľnená.
- Sieťovú zástrčku zapojte do uzemnenej sieťovej zásuvky (len izolované zariadenia typu 1).
- Napájací kábel neohýbajte ani neťahajte nadmernou silou. Napájací kábel nenechávajte pod ťažkým predmetom.
- Napájací kábel ani výrobok neumiestňujte v blízkosti zdrojov tepla.
- Z okolia kontaktov sieťovej zástrčky alebo zásuvky odstráňte prach pomocou suchej handričky.

#### Upozornenie

- Napájací kábel neodpájajte, keď sa výrobok používa.
- Používajte len napájací kábel od spoločnosti Samsung, ktorý bol dodaný s výrobkom. Napájací kábel nepoužívajte s inými výrobkami.
- Zásuvka, do ktorej je pripojený napájací kábel, musí byť ľahko prístupná.
	- ‒ Ak sa vyskytne problém, napájací kábel je potrebné odpojiť na prerušenie napájania výrobku.
- Pri odpájaní zo sieťovej zásuvky držte napájací kábel za zástrčku.

### <span id="page-4-0"></span>Inštalácia

### Výstraha

- Navrch výrobku neumiestňujte sviečky, odpudzovače hmyzu alebo cigarety. Výrobok neinštalujte v blízkosti zdrojov tepla.
- Plastový obal uchovávajte mimo dosahu detí.
	- ‒ Deti by sa ním mohli udusiť.
- Výrobok neinštalujte na nestabilnom alebo vibrujúcom povrchu (nestabilná polica, naklonený povrch a pod.)
	- ‒ Výrobok môže spadnúť a poškodiť sa alebo spôsobiť zranenie.
	- ‒ Používanie výrobku na miestach s nadmernými vibráciami môžu spôsobiť jeho poškodenie alebo vznik požiaru.
- Výrobok neinštalujte vo vozidle alebo na miestach vystavených pôsobeniu prachu, vlhkosti (kvapky vody a pod.), mastnoty alebo dymu.
- Výrobok nevystavuje pôsobeniu priameho slnečného žiarenia, tepla alebo horúcich predmetov, napríklad kachlí.
	- ‒ Môže sa skrátiť životnosť výrobku alebo môže vzniknúť požiar.
- Výrobok neinštalujte v dosahu malých detí.
	- ‒ Výrobok môže spadnúť a spôsobiť poranenie detí.
- Jedlé oleje (ako napríklad sójový olej) môžu výrobok poškodiť alebo zdeformovať. Chráňte výrobok pred znečistením olejom. Výrobok taktiež neinštalujte ani nepoužívajte v kuchyni ani v blízkosti sporáka.

#### Upozornenie

- Dajte pozor, aby výrobok pri premiestňovaní nespadol.
- Výrobok neklaďte na jeho prednú stranu.
- Pri inštalácii výrobku do skrinky alebo na policu zabezpečte, aby spodný okraj prednej časti výrobku neprečnieval.
	- ‒ Výrobok môže spadnúť a poškodiť sa alebo spôsobiť zranenie.
	- ‒ Výrobok inštalujte len do skriniek alebo na police správnej veľkosti.
- Výrobok položte opatrne.
	- ‒ Môže dôjsť k poruche výrobku alebo poraneniu osôb.
- Inštalácia výrobku na netypických miestach (miesto vystavené vysokej koncentrácii jemného prachu, chemickým látkam, extrémnym teplotám alebo vysokej vlhkosti alebo miesto, kde bude výrobok trvalo prevádzkovaný počas dlhej doby) môže závažným spôsobom ovplyvniť funkciu výrobku.
	- ‒ Ak chcete výrobok nainštalovať na takomto mieste, je nevyhnutné sa poradiť so servisným strediskom pre zákazníkov spoločnosti Samsung.
- Pred zložením výrobku položte výrobok na rovný a stabilný povrch tak, že obrazovka bude smerovať nadol.
- V rovnakom rade sa farba môže líšiť v závislosti of veľkosti.

### <span id="page-5-0"></span>Prevádzka

### Výstraha

- Vo vnútri výrobku sa nachádza vysoké napätie. Výrobok nikdy sami nerozoberajte, neopravujte ani neupravujte.
	- ‒ Ak je potrebná oprava, obráťte sa na servisné stredisko pre zákazníkov spoločnosti Samsung.
- Ak chcete výrobok presunúť, najprv od neho odpojte všetky káble, vrátane napájacieho kábla.
- Ak výrobok vydáva nezvyčajné zvuky, cítiť z neho zápach spáleniny alebo dym, okamžite odpojte napájací kábel a obráťte sa na servisné stredisko pre zákazníkov spoločnosti Samsung.
- Nedovoľte deťom, aby sa vešali na výrobok alebo vyliezali na jeho vrchnú časť.
	- ‒ Deti môžu utrpieť zranenie alebo závažnú ujmu.
- Ak výrobok spadne alebo sa poškodí jeho vonkajší obal, vypnite napájanie a odpojte napájací kábel. Potom sa obráťte sa na servisné stredisko pre zákazníkov spoločnosti Samsung.
	- ‒ Ďalšie používanie výrobku môže spôsobiť požiar alebo zásah elektrickým prúdom.
- Na výrobok neumiestňujte ťažké predmety ani predmety, ktoré by mohli lákať deti (hračky, sladkosti a pod.).
	- ‒ Výrobok alebo ťažké predmety môžu spadnúť a spôsobiť vážne poranenie, keď sa deti pokúšajú dosiahnuť na hračky alebo sladkosti.
- Počas výskytu bleskov alebo búrky vypnite výrobok a odpojte napájací kábel.
- Dajte pozor, aby na výrobok nespadli predmety alebo nebol vystavený nárazom.
- Výrobok nepremiestňujte ťahaním sa napájací kábel alebo iný kábel.
- V prípade zistenia úniku plynu sa nedotýkajte výrobku ani sieťovej zástrčky. Priestor taktiež okamžite vyvetrajte.
- Výrobok nezdvíhajte ani nepremiestňujte ťahaním za napájací kábel alebo iný kábel.
- V blízkosti výrobku sa nesmú nachádzať ani používať horľavé spreje ani zápalné látky.
- Zabezpečte, aby vetracie otvory neboli blokované obrusmi alebo závesmi.
	- ‒ Zvýšená vnútorná teplota môže spôsobiť požiar.
- Do výrobku (cez vetracie otvory alebo vstupno-výstupné konektory a pod.) nevkladajte kovové predmety (paličky, mince, sponky a pod.) ani ľahko horľavé predmety (papier, zápalky a pod.).
	- ‒ Ak sa do výrobku dostala voda alebo iné cudzorodé látky, výrobok vypnite a odpojte napájací kábel. Potom sa obráťte sa na servisné stredisko pre zákazníkov spoločnosti Samsung.
- Na výrobok neumiestňujte predmety obsahujúce kvapaliny (vázy, nádoby, fľaše a pod.) ani kovové predmety.
	- ‒ Ak sa do výrobku dostala voda alebo iné cudzorodé látky, výrobok vypnite a odpojte napájací kábel. Potom sa obráťte sa na servisné stredisko pre zákazníkov spoločnosti Samsung.

#### <span id="page-6-0"></span>Upozornenie

- Ponechanie obrazovky bez zmeny na statickej snímke dlhšiu dobu môže spôsobiť vypálenie zvyškového obrazu alebo vznik chybných pixelov.
	- ‒ Ak výrobok nebudete dlhšiu dobu používať, nastavte obrazovku do režimu úspory energie alebo nastavte šetrič obrazovky s pohyblivým obrazom.
- Ak neplánujete výrobok dlhšiu dobu používať (počas dovolenky a pod.), odpojte napájací kábel zo sieťovej zásuvky.
	- ‒ Nahromadený prach môže spolu s teplom spôsobiť požiar, zásah elektrickým prúdom alebo elektrický zvod.
- Výrobok používajte s odporúčaným rozlíšením a frekvenciou.
	- ‒ Môže dôjsť k zhoršeniu zraku.
- Výrobok nedržte hore nohami ani ho nepremiestňujte tak, že ho držíte za stojan.
	- ‒ Výrobok môže spadnúť a poškodiť sa alebo spôsobiť zranenie.
- Dlhodobé sledovanie obrazovky príliš zblízka môže spôsobiť zhoršenie zraku.
- V blízkosti výrobku nepoužívajte zvlhčovače ani kachle.
- Po každej hodine používania výrobku nechajte svoje oči na viac ako 5 minút oddýchnuť alebo sa pozerajte na vzdialené predmety.
- Ak bol výrobok dlhšiu dobu zapnutý, nedotýkajte sa obrazovky, pretože môže byť horúca.
- Malé súčasti príslušenstva uchovávajte mimo dosahu detí.
- Pri nastavovaní uhla výrobku a výšky stojana postupujte opatrne.
	- ‒ Môže dôjsť k privretiu a poraneniu rúk alebo prstov.
	- ‒ Nakláňanie výrobku v nadmernom uhle môže spôsobiť jeho pád a následné poranenie.
- Na výrobok neumiestňujte ťažké predmety.
	- ‒ Môže dôjsť k poruche výrobku alebo poraneniu osôb.
- Ak používate slúchadlá, nenastavujte príliš vysokú hlasitosť.
	- ‒ Ak budete mať zvuk príliš nahlas, môže to poškodiť váš sluch.

# Čistenie

#### Na modeloch s vysokým leskom sa na povrchu môžu vytvoriť biele škvrny, ak sa v blízkosti používa ultrazvukový zvlhčovač.

 $-$  V prípade, že je potrebné vyčistiť vnútrajšok produktu, obráťte sa na stredisko zákazníckych služieb spoločnosti Samsung (za úkon vám bude naúčtovaný servisný poplatok).

#### Na obrazovku výrobku netlačte rukami ani inými predmetmi. Hrozí riziko poškodenia obrazovky.

- ― Pri čistení postupujte opatrne, pretože panel a vonkajší povrch pokročilých displejov LCD sa môžu ľahko poškriabať.
- Pri čistení postupujte nasledovne.
- 1 Vypnite výrobok a počítač.
- 2 Odpojte napájací kábel od výrobku.
	- ― Napájací kábel držte za zástrčku a nedotýkajte sa kábla mokrými rukami. V opačnom prípade môže dôjsť k zásahu elektrickým prúdom.
- 3 Poutierajte výrobok čistou, mäkkou a suchou handričkou.

Namočte mäkkú handričku do vody, dobre ju vyžmýkajte a potom ňou utrite vonkajší povrch výrobku.

- ‒ Na výrobok nepoužívajte čistiace prostriedky s obsahom alkoholu, rozpúšťadiel alebo povrchovo aktívnych látok.
- ‒ Nestriekajte vodu alebo čistiaci prostriedok priamo na výrobok.
- 4 Po vyčistení pripojte k výrobku napájací kábel.
- 5 Zapnite výrobok a počítač.

## <span id="page-7-0"></span>Správna poloha pri používaní výrobku

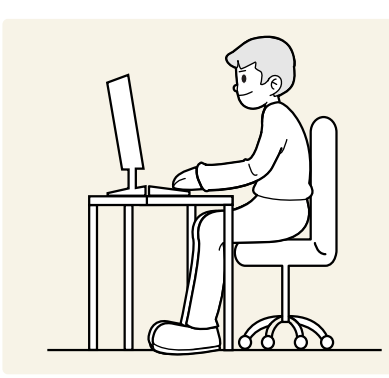

Výrobok používajte v správnej polohe podľa nasledujúceho opisu:

- Narovnajte chrbát.
- Vzdialenosť medzi očami a obrazovkou má byť 45 až 50 cm, pričom na obrazovku by ste sa mali pozerať mierne smerom nadol.
- Oči sa majú nachádzať priamo pred obrazovkou.
- Uhol nastavte tak, aby sa od obrazovky neodrážalo svetlo.
- Predlaktie má byť kolmo voči hornej časti ruky a vodorovne so zadnou stranou ruky.
- Lakte majú byť približne v pravom uhle.
- Výšku výrobku nastavte tak, aby ste mohli mať kolená ohnuté v uhle minimálne 90 stupňov, päty položené na podlahe a ruky nižšie ako na úrovni srdca.
- Vykonávajte očné cvičenia alebo často žmurkajte, aby ste predišli únave očí.

# <span id="page-8-0"></span>Prípravy 2. kapitola

# Inštalácia

### Upevnenie stojana

― Pred zložením výrobku položte výrobok na rovný a stabilný povrch tak, že obrazovka bude smerovať nadol.

― Rozobratie predstavuje opačné poradie montáže.

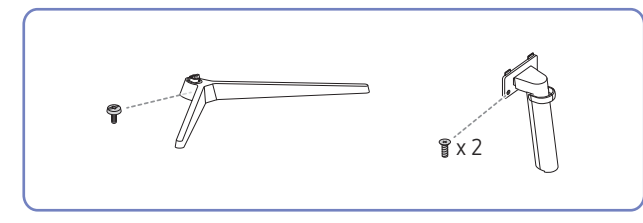

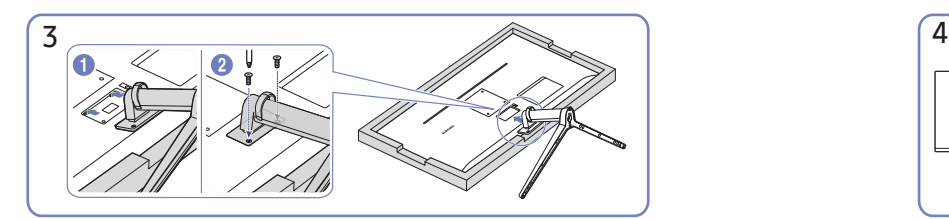

Zatlačte zložený stojan do hlavnej časti tela v smere šípky tak, ako je to zobrazené na obrázku.

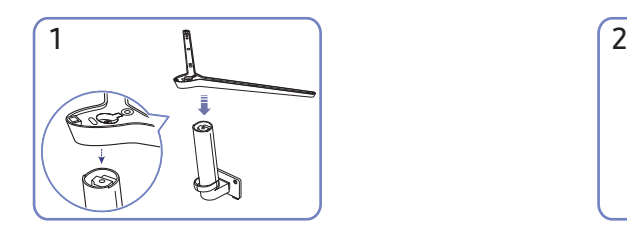

Nasaďte podstavec stojana na krk stojana v smere znázornenom na obrázku. Skontrolujte, či je konektor stojanu pevne pripojený.

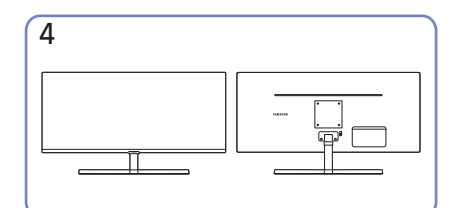

Zostavenie stojana je dokončené. Vznik prostavenie Upozornenie

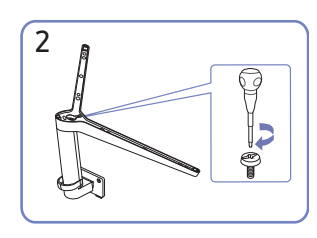

Úplne otočte pripájacou skrutkou na spodnej strane stojanu tak, aby sa úplne upevnila. Pritiahnutím veľkej skrutky v strede diely spojte.

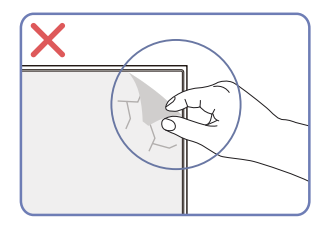

Neodstraňujte svojvoľne fóliu panela. V prípade ich nedodržania môže prísť k obmedzeniu poskytovaného záručného servisu.

### <span id="page-9-0"></span>Upozornenia týkajúce sa premiestňovania výrobku

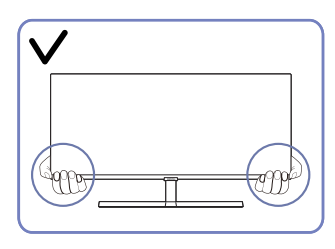

• Pri premiestňovaní držte výrobok za dolné rohy alebo okraje.

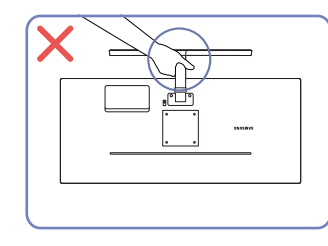

• Produkt nedržte hore nohami len za stojan. • Netlačte smerom nadol na výrobok. Hrozí

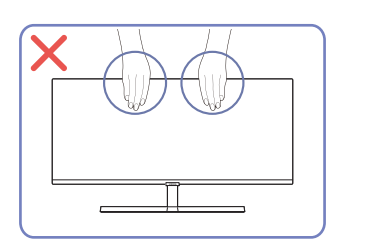

- Netlačte priamo na obrazovku.
- Pri premiestňovaní výrobku nedržte obrazovku.

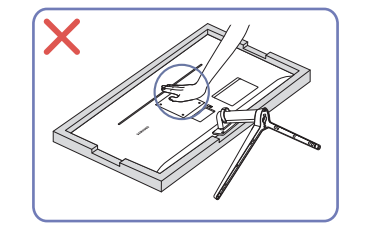

riziko poškodenia výrobku.

### Kontrola priestoru okolo výrobku

Pri umiestnení výrobku dbajte na to, aby mal dostatok priestoru na odvetrávanie. Zvýšenie vnútornej teploty môže spôsobiť požiar a poškodenie produktu. Pri inštalácii výrobku ponechajte okolo neho dostatok priestoru tak, ako je znázornené v nákrese.

― Exteriér sa v závislosti od produktu môže odlišovať.

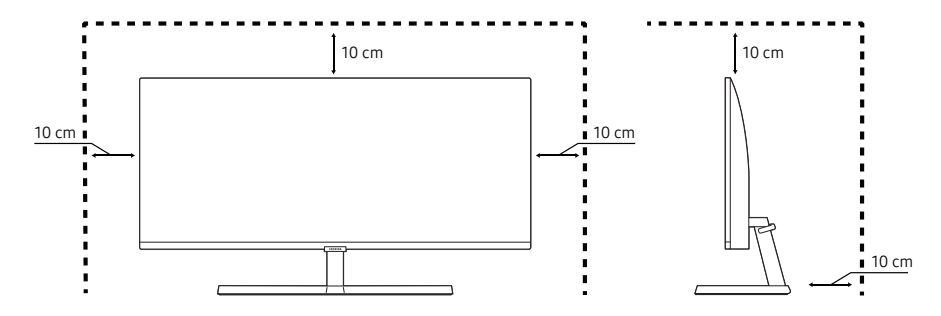

### <span id="page-10-0"></span>Nastavenie sklonu výrobku

― Farba a tvar dielov sa môžu líšiť od uvedeného zobrazenia. Technické údaje sa môžu za účelom zlepšenia kvality meniť bez predchádzajúceho upozornenia.

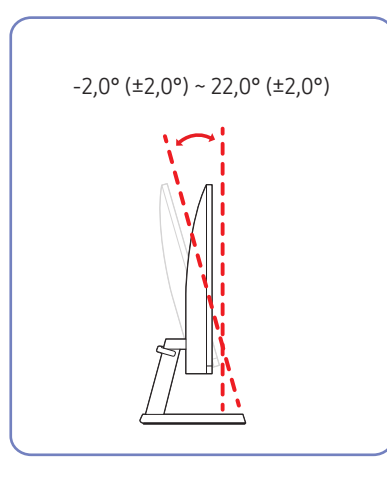

- Naklonenie výrobku môžete upraviť.
- Držte dolnú časť produktu a opatrne nastavte naklonenie.

#### Upozornenie

Ak po nastavení sklonu výrobku obrazovka nie je vodorovne, vykonajte nasledujúce kroky.

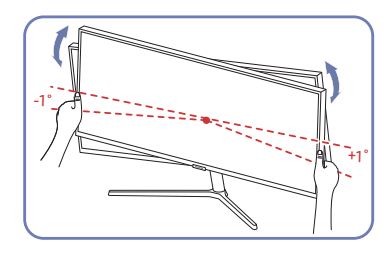

- Uchopte rám za okraje na oboch stranách a upravte uhol monitora, kým obrazovka nebude vodorovne. (Dávajte pozor, aby ste nedržali priamo displej LCD.)
- Uhol monitora možno nastaviť v rozsahu –1° až +1°.

### <span id="page-11-0"></span>Zámka proti odcudzeniu

- ― Zámka proti odcudzeniu vám umožňuje bezpečné používanie produktu aj na verejných miestach.
- $^-$  Tvar uzamykacieho zariadenia a spôsob uzamknutia závisia od výrobcu. Podrobnosti náidete v návode na použitie, ktorý ste dostali spolu s uzamykacím zariadením proti odcudzeniu.

### Uzamknutie uzamykacieho zariadenia proti odcudzeniu:

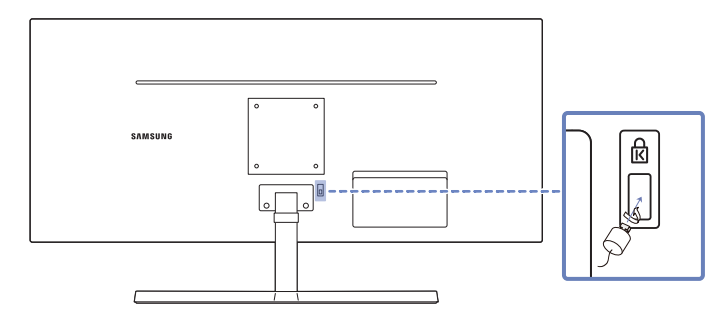

- Kábel uzamykacieho zariadenia proti odcudzeniu pripevnite k ťažkému predmetu, ako napríklad k stolu.
- 2 Jeden koniec kábla prevlečte cez slučku na druhom konci.
- 3 Uzamykacie zariadenie vložte do zásuvky zámky proti odcudzeniu na zadnej strane produktu.
- 4 Uzamknite uzamykacie zariadenie.
	- ‒ Uzamykacie zariadenie proti odcudzeniu môžete zakúpiť samostatne.
	- ‒ Uzamykacie zariadenia proti odcudzeniu môžete zakúpiť u predajcov elektroniky alebo on-line.

### Špecifikácie súpravy držiaka na stenu (VESA)

- ― Držiak na stanu nainštalujte na pevnú stenu kolmú na podlahu. Pred upevnením držiaka na stenu na povrchy ako napr. sadrokartón sa obráťte na najbližšieho predajcu a získajte od neho ďalšie informácie. Pri inštalácii výrobku na šikmú stenu môže výrobok spadnúť a spôsobiť vážny úraz. Súpravy držiaka na stenu od spoločnosti Samsung obsahujú podrobnú inštalačnú príručky a všetky súčasti potrebné na zostavenie.
- Nepoužívajte skrutky, ktoré majú väčšiu než štandardnú dĺžku alebo nie sú v súlade s technickými údajmi pre skrutky podľa normy VESA. Príliš dlhé skrutky môžu spôsobiť poškodenie vo vnútri produktu.
- V prípade držiakov na stenu, ktoré nie sú v súlade s technickými údajmi pre skrutky podľa normy VESA, sa dĺžka skrutiek môže líšiť v závislosti od technických údajov držiaka na stenu.
- Skrutky neuťahujte príliš pevne. Mohlo by to spôsobiť poškodenie výrobku alebo jeho pád a možné poranenie. Spoločnosť Samsung nezodpovedá za takéto nehody.
- Spoločnosť Samsung nezodpovedá za poškodenie výrobku alebo poranenie osôb, ak bol použitý držiak na stenu, ktorý nezodpovedá norme VESA, prípadne neurčený držiak na stenu, alebo ak zákazník nedodržal pokyny na inštaláciu výrobku.
- Výrobok neinštalujte so sklonom väčším ako 15 stupňov.
- V tabuľke nižšie sú uvedené štandardné rozmery súprav držiaka na stenu.

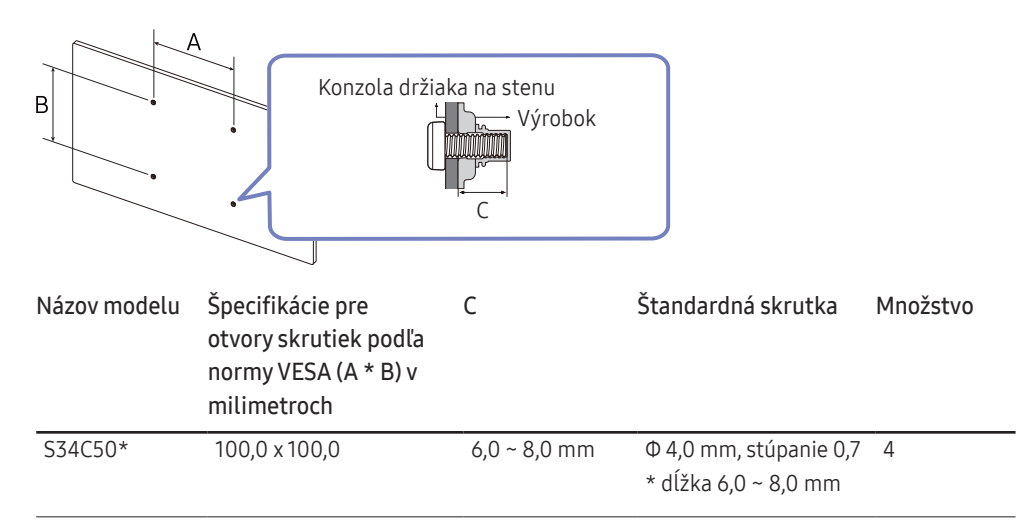

.<br>Súpravu držiaka na stenu neinštalujte, keď je výrobok zapnutý. Mohlo byť dôjsť k poraneniu v dôsledku. zásahu elektrickým prúdom.

# <span id="page-12-0"></span>Ovládací panel

― Farba a tvar dielov sa môžu líšiť od uvedeného zobrazenia. Technické údaje sa môžu za účelom zlepšenia kvality meniť bez predchádzajúceho upozornenia.

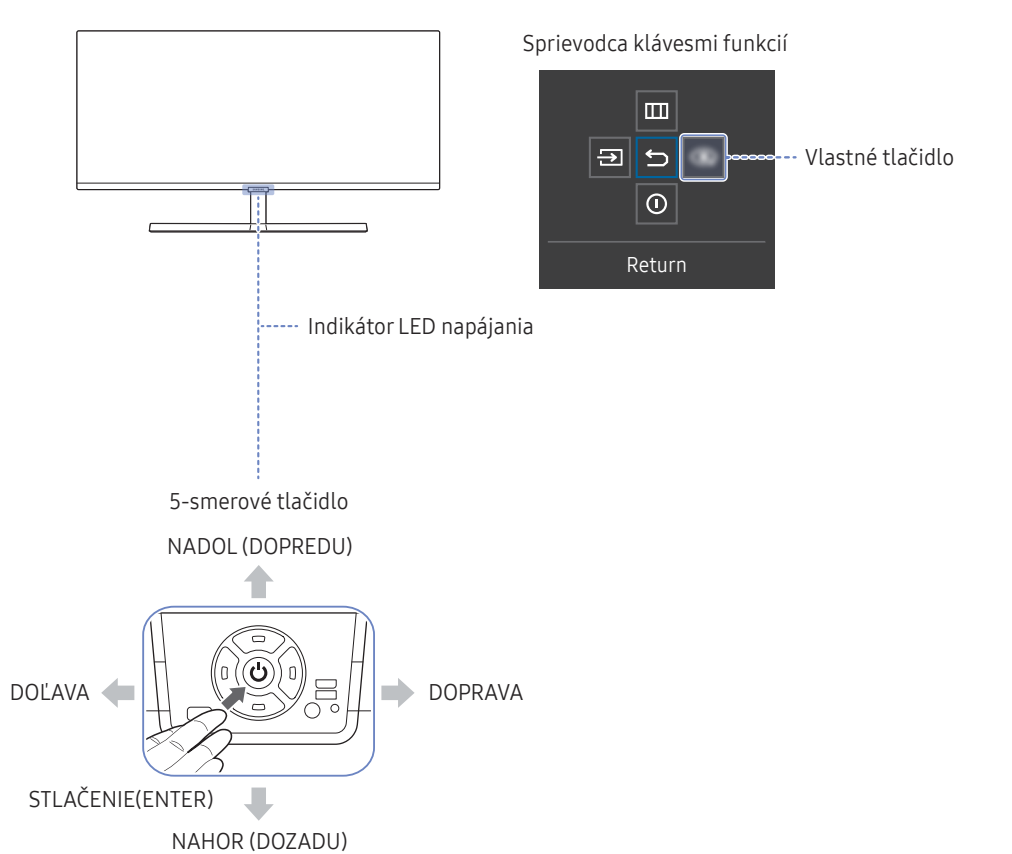

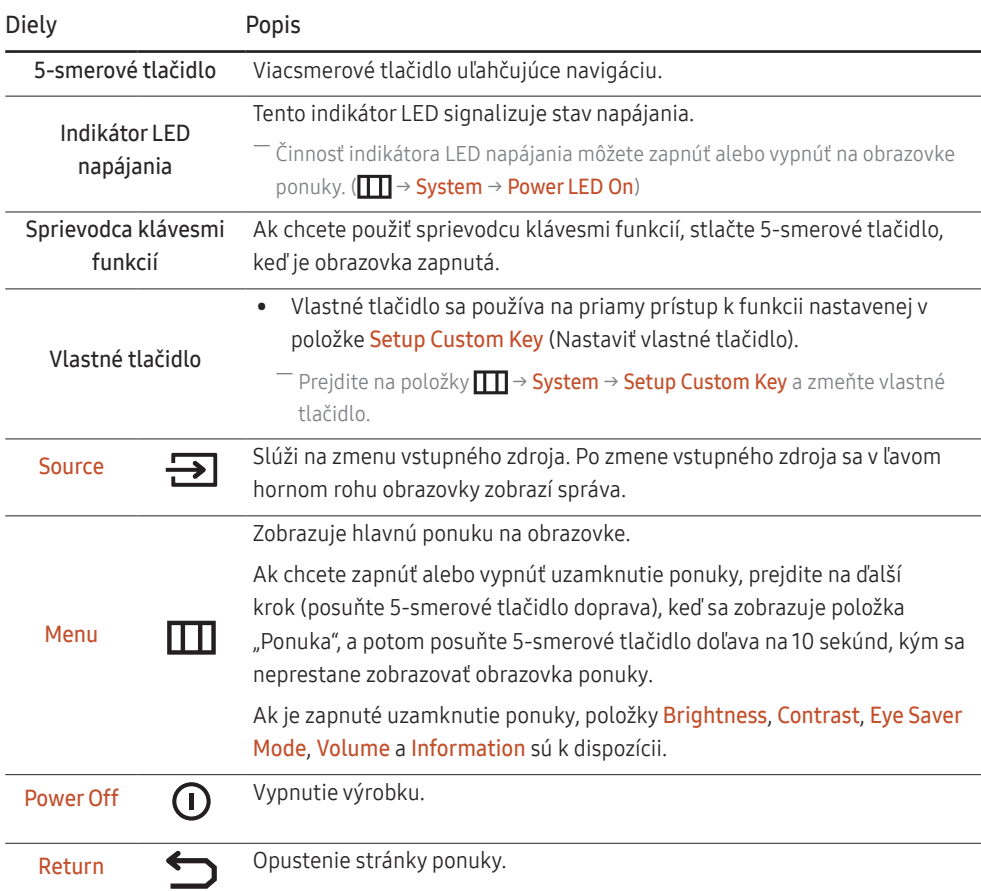

# <span id="page-13-0"></span>Sprievodca smerovými klávesmi

― Na obrazovke Sprievodcu smerovými klávesmi sa pri zapnutí obrazovky výrobku alebo pri zmene vstupného zdroja zobrazia nasledujúce možnosti ponuky.

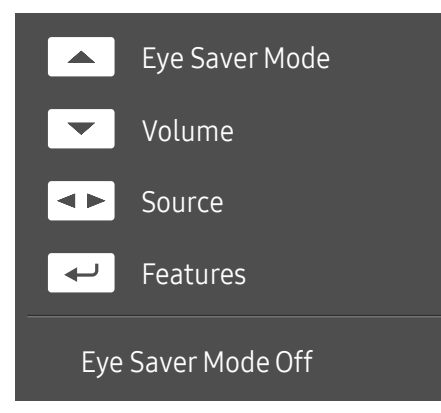

 $-$  Ak je zapnutý režim Eye Saver Mode, zobrazí sa obrazovka Sprievodcu smerovými klávesmi. (Off, Low, High)

― Keď sa na výrobku nezobrazuje ponuka OSD, 5-smerové tlačidlo možno použiť nasledovne.

- NAHOR: Nastavte položky Brightness, Contrast, Eye Saver Mode.
- NADOL: Nastavte položky Volume, Mute.
- DOĽAVA/DOPRAVA: Nastavte položky Source.
- STLAČENIE(ENTER): Sprievodca klávesmi funkcií.

# <span id="page-14-0"></span>Pripojenie a používanie zdrojového zariadenia 3. kapitola

## Pred pripojením výrobku si prečítajte ďalej uvedené informácie.

- 1 Pred pripojením výrobku skontroluje tvary oboch portov dodaných signálových káblov aj tvary a umiestnenia portov na výrobku a externom zariadení.
- 2 Pred pripojením výrobku odpojte napájacie káble od výrobku aj externého zariadenia, aby nedošlo k poškodeniu výrobku v dôsledku skratu alebo nadmerného prúdu.
- 3 Po správnom zapojení všetkých signálových káblov pripojte napájacie káble späť k výrobku a externému zariadeniu.
- 4 Po pripojení si nezabudnite prečítať návod na použitie a oboznámiť sa s funkciami výrobku, bezpečnostnými opatreniami a ďalšími informáciami potrebnými na správne používanie výrobku.

― Pripájacie diely sa môžu pri rôznych produktoch odlišovať.

― Porty na produkte sa môžu líšiť v závislosti on konkrétneho produktu.

# <span id="page-15-0"></span>Porty

― Funkcie, ktoré sú k dispozícii, sa môžu líšiť v závislosti od modelu výrobku. Farba a tvar dielov sa môžu líšiť od uvedeného zobrazenia. Technické údaje sa môžu za účelom zlepšenia kvality meniť bez predchádzajúceho upozornenia. Pozri informácie o príslušnom výrobku.

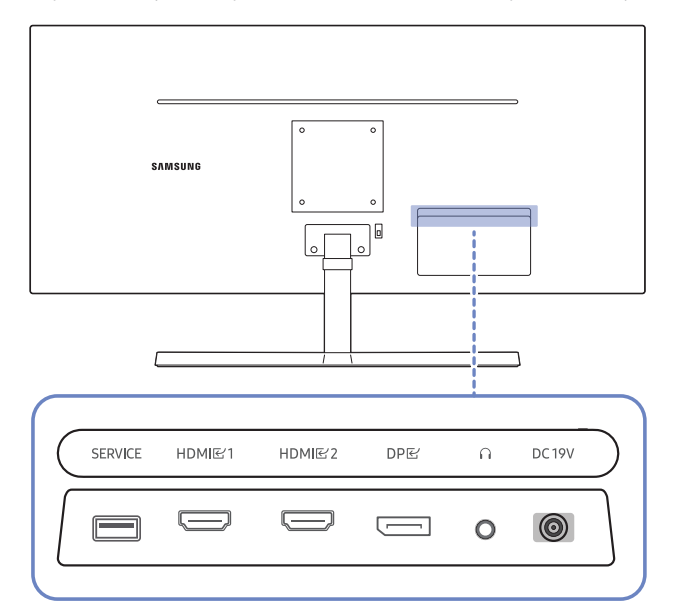

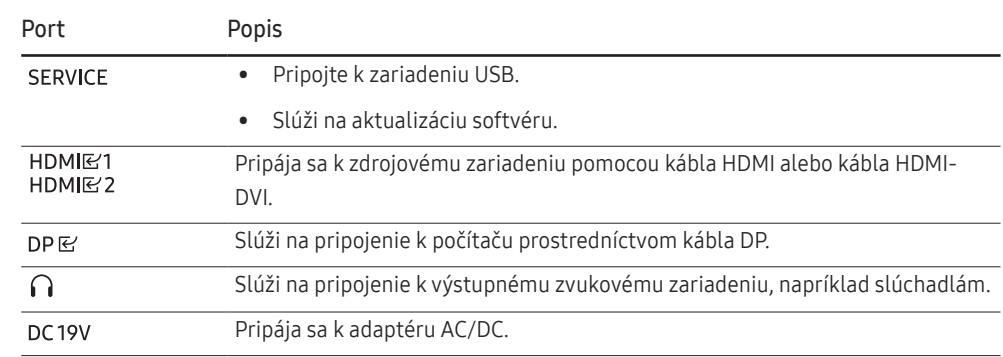

# <span id="page-16-0"></span>Pripojenie a používanie počítača

Vyberte spôsob pripojenia, ktorý vyhovuje vášmu počítaču.

### Pripojenie pomocou kábla HDMI

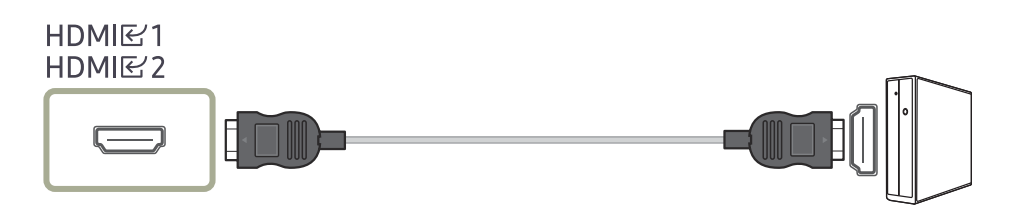

― Odporúča sa používať kábel HDMI dodaný ako komponent. Ak nebol dodaný, používajte kábel schválený na HDMI káblové pripojenia. Ak použijete neschválený kábel HDMI, môže sa znížiť kvalita obrazu.

### Pripojenie pomocou kábla HDMI-DVI

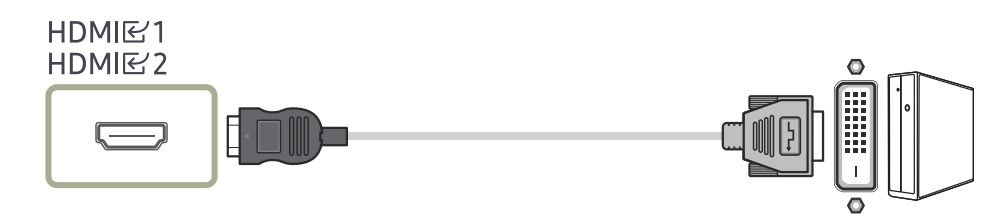

― Pri použití kábla HDMI-DVI nemusí byť v závislosti od zdrojového zariadenia podporovaný zvuk.

 $^-$  Pri použití kábla HDMI-DVI nemusí byť k dispozícii optimálne rozlíšenie.

### Pripojenie pomocou kábla DP

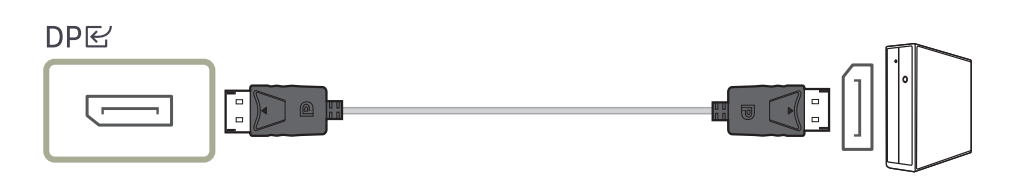

― Odporúča sa používať DP kábel dodaný pri zakúpení. Ak nebol dodaný, používajte DP kábel s dĺžkou max. 1,5 m.

### Pripojenie k slúchadlám

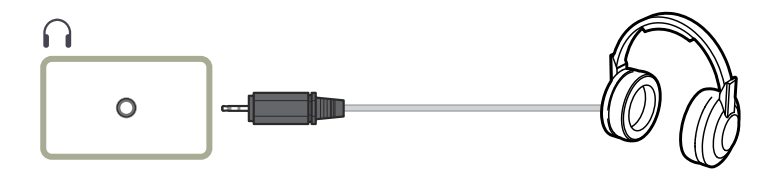

### <span id="page-17-0"></span>Pripojenie napájania

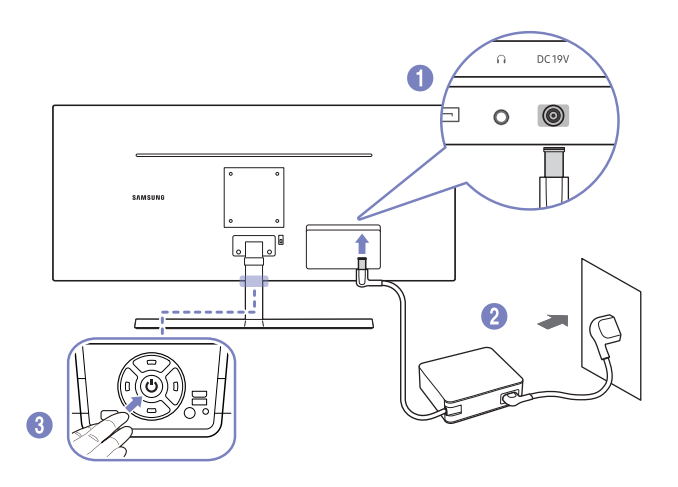

- 1 Napájací kábel pripojte k adaptéru AC/DC. Potom pripojte adaptér AC/DC k portu DC 19V na zadnej strane výrobku.
	- ‒ Menovitá spotreba elektrickej energie adaptérov sa líši v závislosti od modelu. Použite adaptér, ktorý spĺňa špecifikácie spotreby elektrickej energie modelu.
- 2 Ďalej zapojte napájací kábel do elektrickej zásuvky.
- 3 Výrobok zapnite stlačením 5-smerového tlačidla v spodnej časti výrobku.

― Vstupné napätie sa automaticky prepína.

# Manažment pripojených káblov

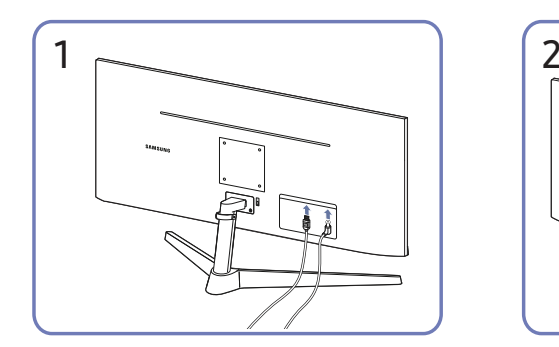

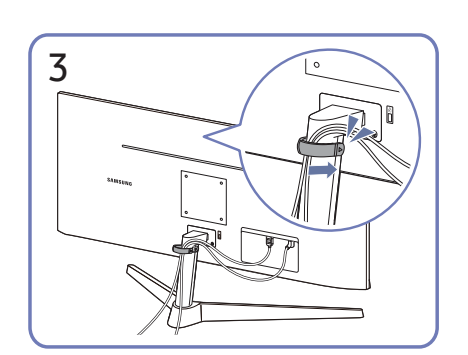

Oba káble usporiadajte podľa znázornenia na obrázku tak, že ich umiestnite do držiaka na káble na stojane (KÁBLOVÝ DRŽIAK STOJANA). Zostavenie je dokončené.

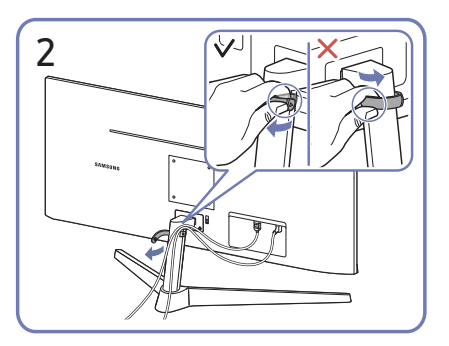

Pripojte príslušné káble. Potiahnite pravú stranu KÁBLOVÉHO DRŽIAKA STOJANA a držiak od stojana odpojte. Ľavá strana KÁBLOVÉHO DRŽIAKA STOJANA sa môže pri násilnom ťahaní poškodiť.

# <span id="page-18-0"></span>Nastavenie optimálneho rozlíšenia

Pri prvom zapnutí výrobku po zakúpení sa zobrazí informačná správa o nastavení optimálneho rozlíšenia.

Nastavte jazyk v informačnej správe a zmeňte rozlíšenie na počítači na optimálne nastavenie.

- $-$  Ak nevyberiete optimálne rozlíšenie, správa sa na určený čas zobrazí najviac trikrát pri vypnutí a opätovnom zapnutí výrobku.
- ― Ak chcete nastaviť optimálne rozlíšenie pre počítač. Pozrite si časť (Otázky a odpovede) → [Ako môžem](#page-34-1)  [zmeniť rozlíšenie?](#page-34-1)

## Zoznam grafických kariet, ktoré podporujú formát HDR10

Formát HDR10 je k dispozícii iba v systémoch Windows 10 vybavených grafickými kartami podporujúcimi správu digitálnych práv Play Ready 3.0 (pre chránený obsah vo formáte HDR). Na prehrávanie formátu HDR10 použite nižšie uvedené grafické karty.

- NVIDIA GeForce 1000 series alebo novšia
- AMD Radeon™ RX 400 series alebo novšia
- Intel UHD Graphics 600 series alebo novšia

 $-$  Pre videokodeky HDR sa odporúča používať grafické karty podporujúce 10-bitové dekódovanie s hardvérovou akceleráciou.

# <span id="page-19-0"></span>Menu 4. kapitola

Sprievodca klávesmi funkcií →  $\square \square$ 

― Funkcie, ktoré sú k dispozícii, sa môžu líšiť v závislosti od modelu výrobku. Farba a tvar dielov sa môžu líšiť od uvedeného zobrazenia. Technické údaje sa môžu za účelom zlepšenia kvality meniť bez predchádzajúceho upozornenia.

## Picture

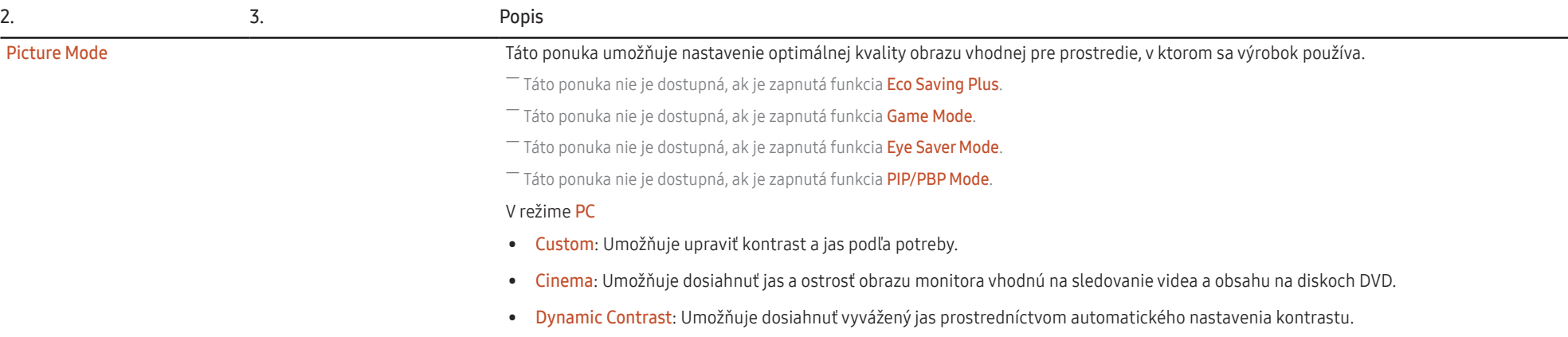

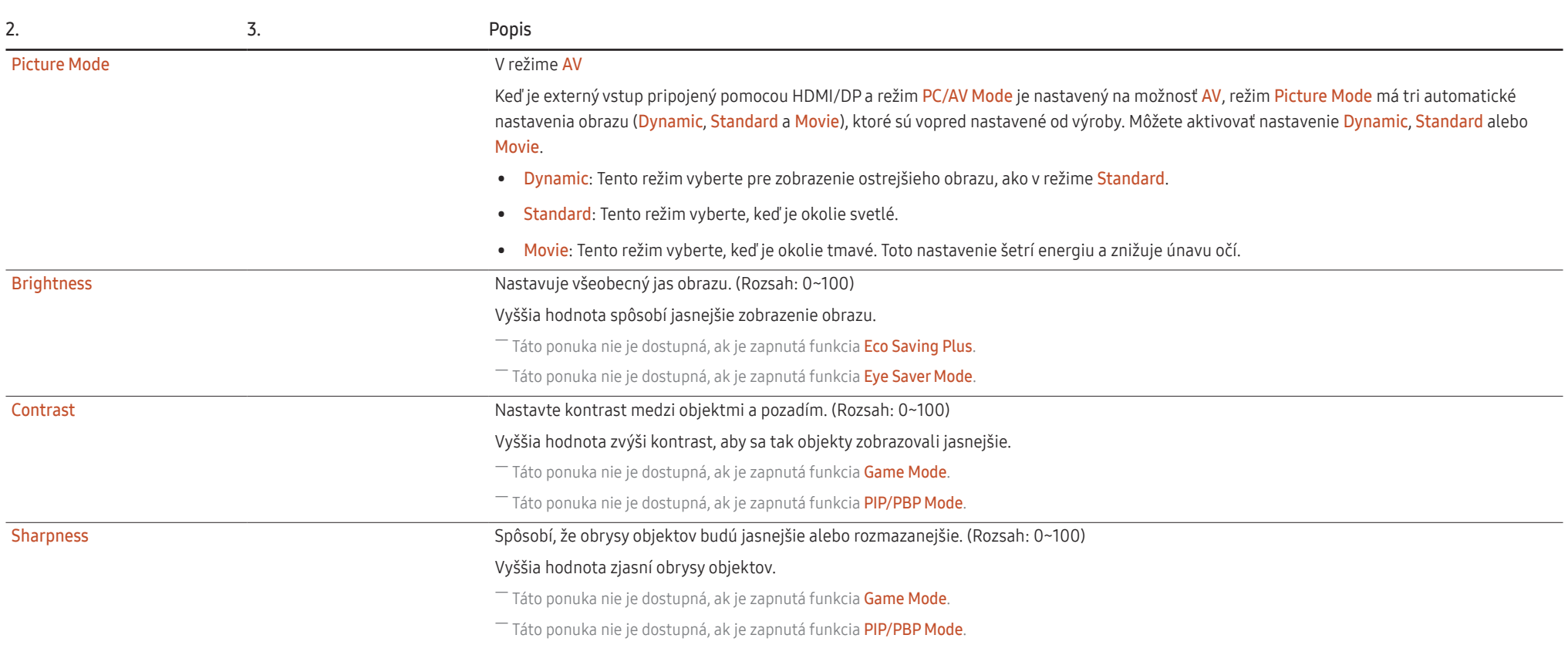

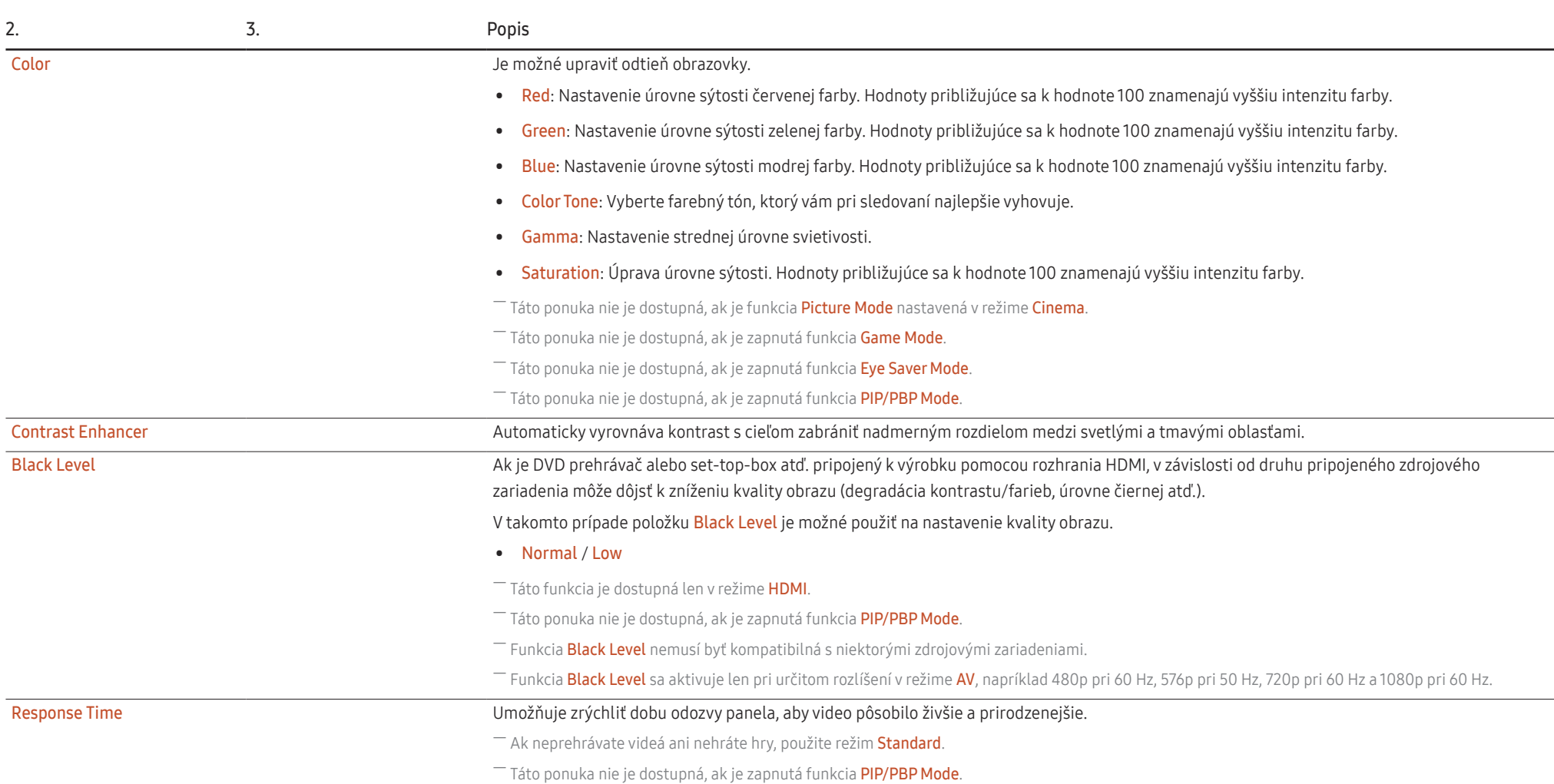

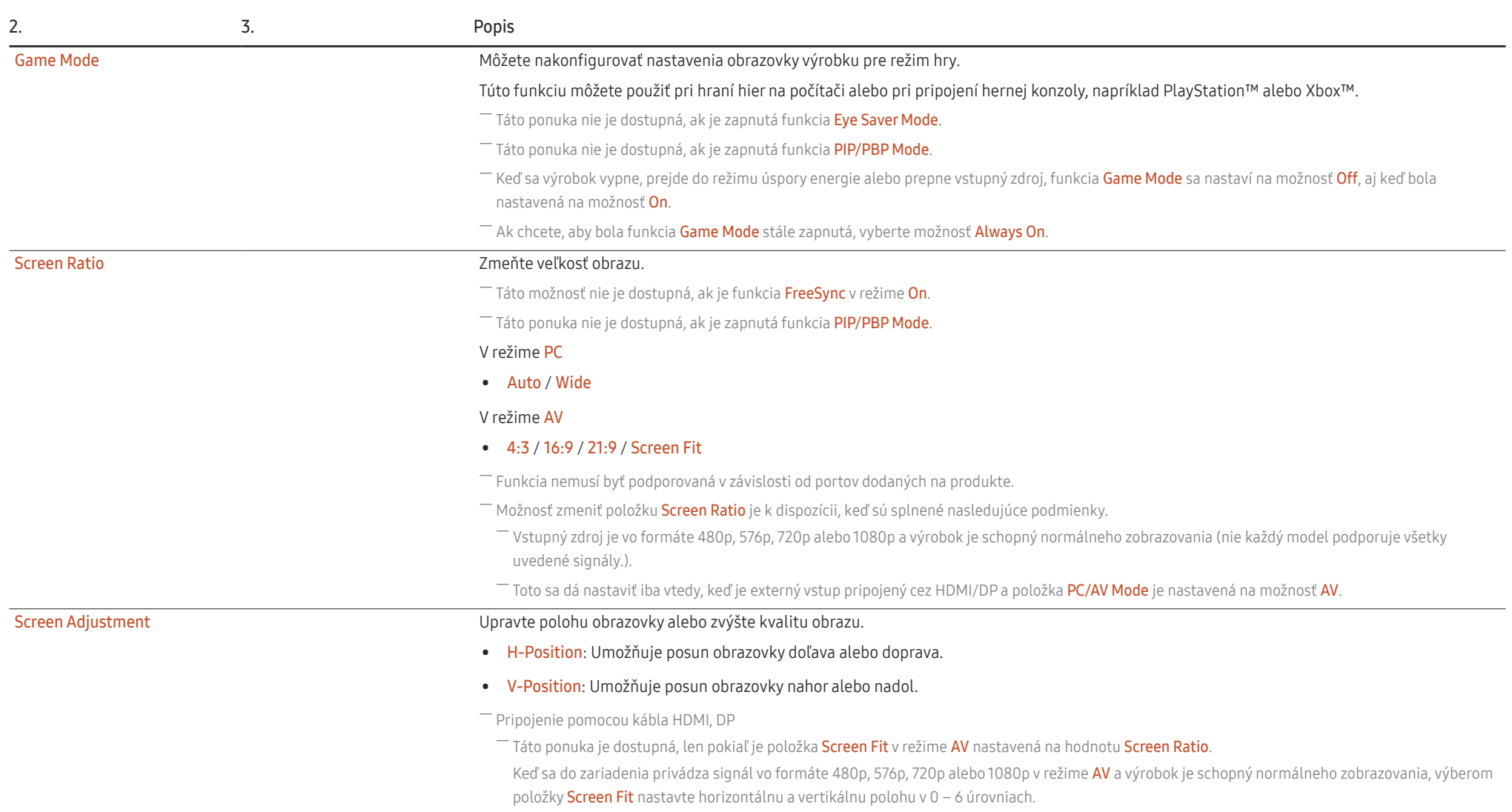

# <span id="page-23-0"></span>Eye Care

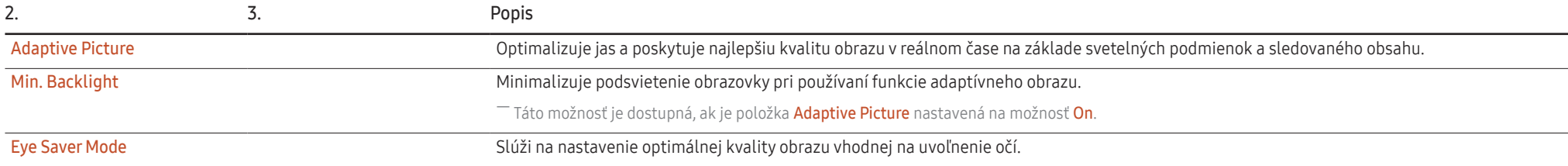

## PIP/PBP

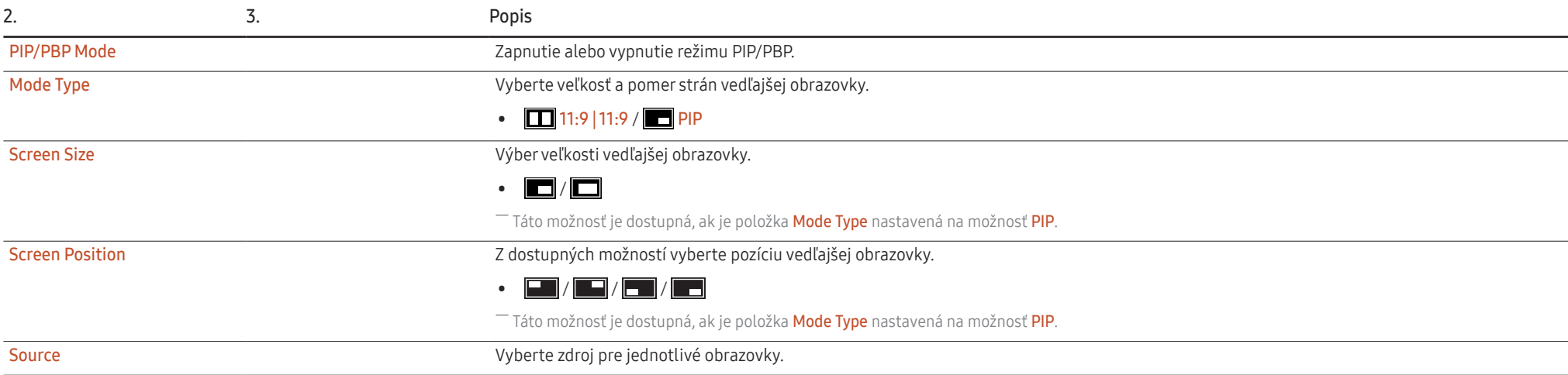

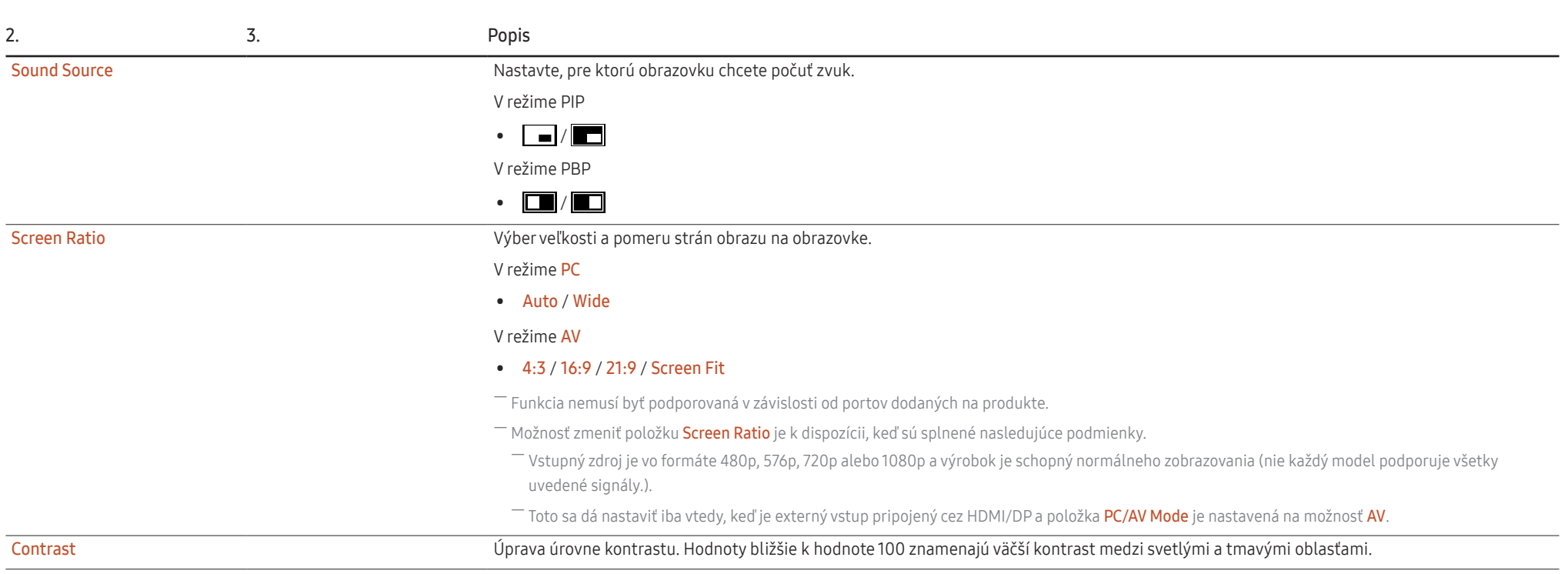

# <span id="page-25-0"></span>OnScreen Display

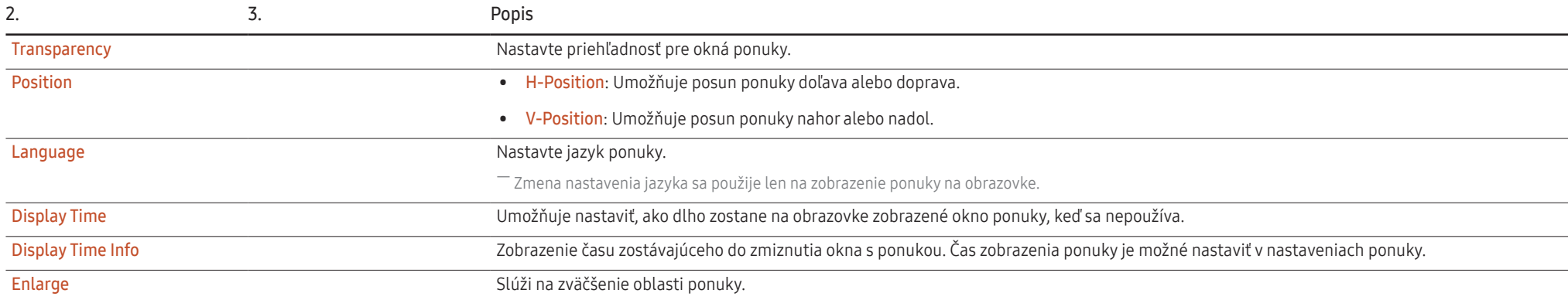

# <span id="page-26-0"></span>System

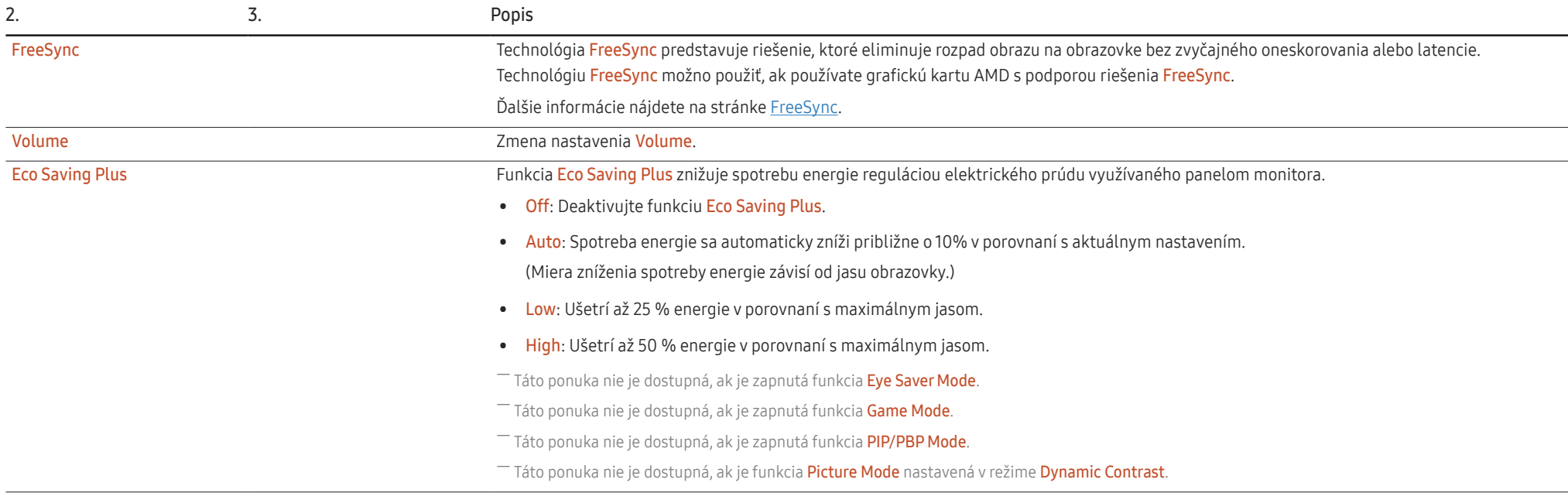

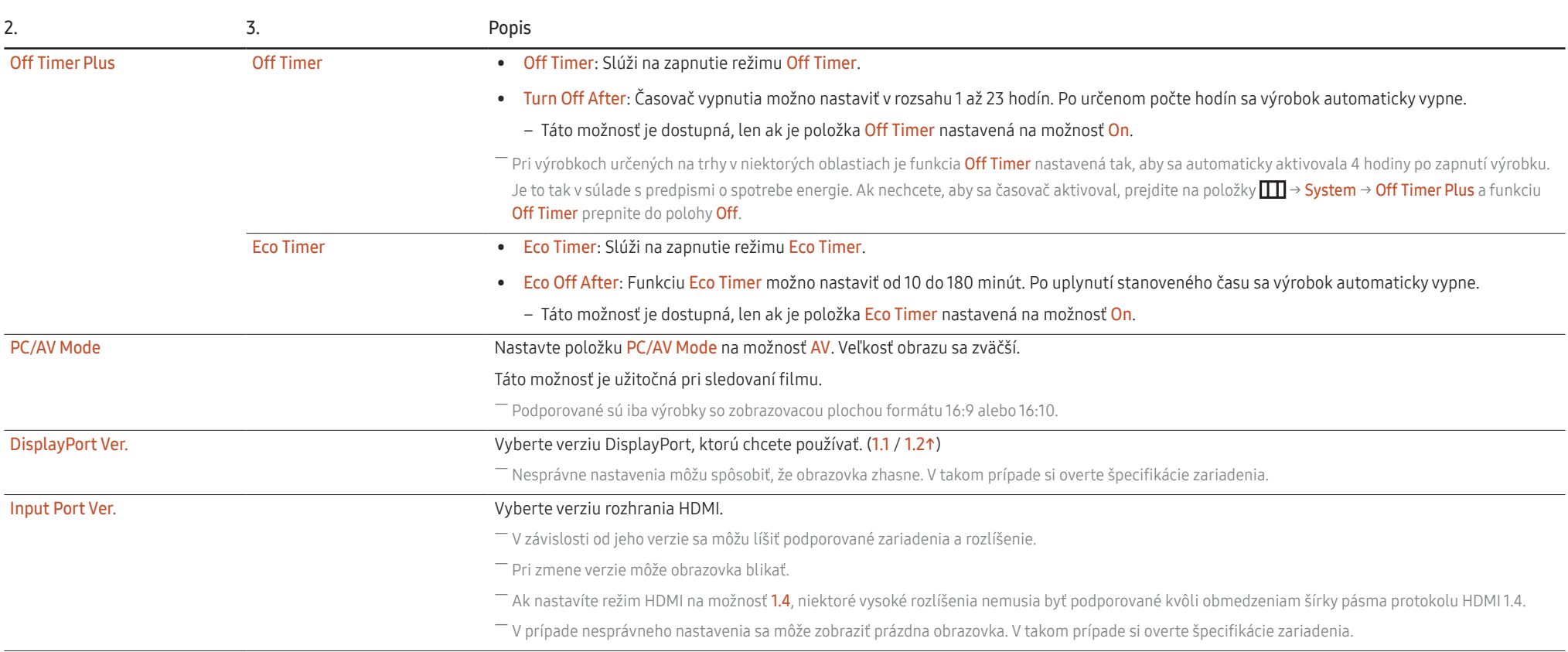

![](_page_28_Picture_90.jpeg)

# <span id="page-29-0"></span>Support

<span id="page-29-1"></span>![](_page_29_Picture_161.jpeg)

# <span id="page-30-0"></span>Inštalácia softvéru 5. kapitola

## Easy Setting Box

![](_page_30_Picture_2.jpeg)

Funkcia Easy Setting Box umožňuje používateľom používať výrobok rozdelením na viacero častí. Ak chcete nainštalovať najnovšiu verziu softvéru Easy Setting Box, prevezmite ju z webovej stránky spoločnosti Samsung (https:// displaysolutions.samsung.com/solutions/monitor-solution/easy-setting-box).

― Softvér nemusí správne fungovať, ak po inštalácii nereštartujete počítač.

― Ikona Easy Setting Box sa nemusí objaviť v závislosti od systému počítača a technických parametrov výrobku.

― Ak sa nezobrazí ikona klávesovej skratky, stlačte tlačidlo F5.

### Obmedzenia a problémy pri inštalácii programu

Inštalácia funkcie Easy Setting Box môže byť ovplyvnená grafickou kartou, základnou doskou a sieťovým prostredím.

### Systémové požiadavky:

![](_page_30_Picture_131.jpeg)

# Inštalácia ovládača

Ak chcete nainštalovať najnovšiu verziu ovládača výrobku, prevezmite ju z webovej stránky spoločnosti Samsung (http://www.samsung.com).

― Optimálne rozlíšenie a frekvenciu môžete pre tento produkt nastaviť inštaláciou príslušných ovládačov pre tento produkt.

# <span id="page-31-0"></span>Sprievodca riešením problémov 6. kapitola

## Čo je potrebné vykonať, skôr ako sa obrátite na servisné stredisko pre zákazníkov spoločnosti Samsung

― Pred zavolaním do strediska zákazníckych služieb spoločnosti Samsung otestujte váš produkt nasledovne. Ak problém pretrváva, kontaktujte stredisko zákazníckych služieb spoločnosti Samsung.

### Diagnostika výrobku (problém s obrazovkou)

Ak nastane problém s obrazovkou výrobku, pomocou [Self Diagnosis](#page-29-1) skontrolujte, či výrobok správne funguje.

### Kontrola rozlíšenia a frekvencie

Ak je nastavené nepodporované rozlíšenie (pozrite si [Tabuľka štandardných signálových režimov](#page-36-1)), na krátky čas sa môže zobraziť hlásenie Not Optimum Mode alebo sa obrazovka nemusí zobraziť správnym spôsobom.

 $^-$  Zobrazované rozlíšenie sa môže líšiť v závislosti od nastavení počítačového systému a káblov.

### Skontrolujte nasledovné.

#### Upozornenie

#### Ak produkt vydáva praskavý zvuk.

Tento zvuk môže byť spôsobený sťahovaním alebo rozťahovaním spôsobeným zmenami teploty vonkajších komponentov alebo vnútorných obvodov produktu.

Nejde o poruchu produktu a nemá to vplyv na jeho životnosť.

### Problém s inštaláciou

Keď sa kábel HDMI alebo HDMI-DVI pripojí k výrobku a k počítaču, na všetkých štyroch stranách obrazovky sa nachádzajú voľné miesta.

Voľné miesta na obrazovke nesúvisia s výrobkom.

Voľné miesta na obrazovke spôsobuje PC alebo grafická karta. Ak chcete problém vyriešiť, v nastaveniach rozhrania HDMI alebo DVI grafickej karty upravte veľkosť obrazovky.

Ak ponuka s nastaveniami grafickej karty neobsahuje žiadnu možnosť na upravenie veľkosti obrazovky, aktualizujte ovládač grafickej karty na najnovšiu verziu.

(Podrobnosti o spôsobe upravenia nastavení obrazovky získate od výrobcu grafickej karty alebo od výrobcu počítača.)

### Problém obrazovky

#### Kontrolka LED napájania nesvieti. Obrazovka sa nezapne.

Skontrolujte, či je správne pripojený napájací kábel.

Ak nastane problém s obrazovkou výrobku, pomocou [Self Diagnosis](#page-29-1) skontrolujte, či výrobok správne funguje.

Obrazovke sa zobrazí sa hlásenie . Check the cable connection and the settings of the source device.".

Skontrolujte, či je kábel správne pripojený k výrobku.

Skontrolujte, či je zariadenie pripojené k produktu zapnuté.

Skontrolujte stav položky PC/AV Mode. ( $\prod$  → System → PC/AV Mode → DisplayPort, HDMI → PC alebo AV.)

Nastavte verziu pripojeného rozhrania HDMI alebo DisplayPort. (HDMI: ITTI → System → Input Port Ver. → 1.4 alebo 2.0, DisplayPort:  $\boxed{1}$  → System → DisplayPort Ver. → 1.1 alebo 1.2↑)

#### Not Optimum Mode sa zobrazí.

Táto správa sa zobrazí v prípade, ak signál z grafickej karty prekračuje maximálne rozlíšenie alebo frekvenciu pre tento výrobok.

Zmeňte maximálne rozlíšenie a frekvenciu tak, aby zodpovedala parametrom výrobku, podľa informácií v časti Tabuľka štandardných signálových režimov (s[.37\)](#page-36-1).

Ak sa zobrazí toto hlásenie a pripojené zariadenie nepodporuje funkciu FreeSync, na výrobku vypnite funkciu FreeSync.

#### Obrazy na obrazovke vyzerajú skreslene.

Skontrolujte pripojenie kábla k produktu.

Obrazovka nie je jasná. Obrazovka je rozmazaná.

Odoberte všetko príslušenstvo (video predlžovací kábel a pod.) a pokus zopakujte.

Rozlíšenie a frekvenciu nastavte na odporúčanú úroveň.

Obrazovka sa zobrazuje nestabilne a kolísavo. Na obrazovke zostávajú tiene alebo televízni duchovia.

Skontrolujte, či je nastavené rozlíšenie a frekvencia PC v rozsahu rozlíšenia a frekvencie kompatibilnej s produktom. Ak je to potrebné, zmeňte nastavenia podľa tabuľky režimu štandardného signálu (s[.37](#page-36-1)) uvedenej v tomto návode a podľa ponuky Information v produkte.

Obrazovka je príliš jasná. Obrazovka je príliš tmavá.

Nastavte položky Brightness a Contrast.

Farba obrazovky je nekonzistentná.

Zmeňte nastavenia položky Color.

Farby na obrazovke obsahujú tieň a sú skreslené.

Zmeňte nastavenia položky Color.

#### Biela nevyzerá skutočne bielo.

Zmeňte nastavenia položky Color.

#### Na obrazovke nie je žiadny obraz a kontrolka napájania LED bliká každú 0,5 až 1 sekundu.

Skontrolujte, či je správne zapojený kábel medzi výrobkom a počítačom a či sú konektory pevne pripojené.

Na predchádzajúcu obrazovku sa vráťte stlačením ktoréhokoľvek klávesu na klávesnici alebo pohýbaním myši.

Produkt je v režime úspory energie.

#### Text je neostrý.

Ak používate operačný systém Windows (napr. Windows 7, Windows 8, Windows 8.1 alebo Windows 10): Prejdite na položky Ovládací panel → Písma → Upraviť text ClearType a zmeňte nastavenie položky Zapnúť technológiu ClearType.

#### Prehrávanie videa nie je plynulé.

Prehrávanie veľkých súborov s videom vo vysokom rozlíšení nemusí byť plynulé. Dôvodom môže byť to, že prehrávač videa nie je optimalizovaný pre prostriedky počítača.

Skúste súbor prehrať v inom prehrávači videa.

### Problém zvuku

#### Nepočuť žiadny zvuk.

Opätovne skontrolujte stav pripojených slúchadiel a podľa potreby upravte hlasitosť.

Skontrolujte hlasitosť.

Skontrolujte, či hlasitosť produktu alebo zdrojového zariadenia nie je stlmená.

#### Hlasitosť je príliš nízka.

Nastavte hlasitosť.

Ak je hlasitosť stále nízka aj po jej nastavení na maximálnu úroveň, hlasitosť nastavte na zvukovej karte vášho počítača alebo v softvérovom programe.

#### Zobrazuje sa video, ale bez zvuku.

Zvuk nie je počuť, ak sa na pripojenie vstupného zariadenia používa kábel HDMI-DVI alebo DVI. Pripojte zariadenie pomocou kábla HDMI alebo DP.

### Problém zdrojového zariadenia

Počas zavádzania počítača počujete pípanie.

Ak počas štartu počítača znie pípanie, PC odneste do servisu.

### <span id="page-34-0"></span>Otázky a odpovede

 $^-$  Ďalšie pokyny k nastaveniu nájdete v používateľskej príručke k počítaču alebo grafickej karte.

#### Ako môžem zmeniť frekvenciu?

Frekvenciu nastavte v grafickej karte.

- Windows 7: Vyberte položky Ovládací panel → Vzhľad a prispôsobenie → Obrazovka → Rozlíšenie obrazovky → Rozšírené nastavenie → Monitor a upravte položku Frekvencia obnovovania obrazovky v časti Nastavenie monitora.
- Windows 8(Windows 8.1): Vyberte položky Nastavenie → Ovládací panel → Vzhľad a prispôsobenie → Obrazovka → Rozlíšenie obrazovky → Rozšírené nastavenie → Monitor a upravte položku Frekvencia obnovovania v časti Nastavenie monitora.
- Windows 10: Vyberte položky Nastavenie → Systém → Obrazovka → Rozšírené nastavenia zobrazenia → Vlastnosti grafického adaptéra → Monitor a upravte položku Frekvencia obnovovania obrazovky v časti Nastavenie monitora.

#### <span id="page-34-1"></span>Ako môžem zmeniť rozlíšenie?

- Windows 7: Prejdite na položky Ovládací panel → Vzhľad a prispôsobenie → Obrazovka → Rozlíšenie obrazovky → Upraviť rozlíšenie.
- Windows 8(Windows 8.1): Prejdite na položky Nastavenie → Ovládací panel → Vzhľad a prispôsobenie → Obrazovka → Upraviť rozlíšenie a rozlíšenie nastavte.
- Windows 10: Prejdite na položky Nastavenie → Systém → Obrazovka → Rozšírené nastavenia zobrazenia a rozlíšenie nastavte.

#### Ako nastavím režim úspory energie?

- Windows 7: Prejdite na položky Ovládací panel → Vzhľad a prispôsobenie → Prispôsobenie → Nastavenia šetriča obrazovky → Možnosti napájania alebo NASTAVENIE BIOSU na počítači.
- Windows 8(Windows 8.1): Prejdite na položky Nastavenia → Ovládací panel → Vzhľad a prispôsobenie → Prispôsobiť → Nastavenia šetriča obrazovky → Možnosti napájania alebo NASTAVENIE BIOSU na počítači.
- Windows 10: Prejdite na položky Nastavenie → Prispôsobenie → Uzamknutie obrazovky → Nastavenie časového limitu obrazovky → Napájanie a spánok alebo NASTAVENIE BIOSU na počítači.

# <span id="page-35-0"></span>Technické údaje 7. kapitola

# Všeobecné

![](_page_35_Picture_140.jpeg)

• Plug-and-Play

Tento výrobok môžete nainštalovať a používať s akýmkoľvek systémom kompatibilným s funkciou Plug-and-Play. Dvojsmerná výmena dát medzi výrobkom a počítačovým systémom optimalizuje nastavenia výrobku. Inštalácia výrobku sa vykonáva automaticky. Ak si to ale želáte, inštalačné nastavenia môžete prispôsobiť.

• Body panelu (pixely)

Kvôli povahe výroby tohto produktu môže byť na paneli LCD jasnejší alebo tmavší približne 1 pixel z milióna (1 ppm). Nemá to vplyv na výkon produktu.

- Technické údaje sa môžu s cieľom zlepšenia kvality meniť bez predchádzajúceho upozornenia.
- Podrobné technické údaje zariadenia nájdete na webovej lokalite spoločnosti Samsung.
- Ak potrebujete informácie uvedené na energetickom štítku tohto výrobku v Európskej databáze výrobkov s energetickým označením, choďte na lokalitu https://eprel.ec.europa.eu/qr/\*\*\*\*\*\* kde \*\*\*\*\*\* je registračné číslo EPREL produktu. Registračné číslo sa nachádza na typovom štítku produktu.

## <span id="page-36-1"></span><span id="page-36-0"></span>Tabuľka štandardných signálových režimov

![](_page_36_Picture_281.jpeg)

Ak sa signál, ktorý patrí medzi nasledujúce štandardné signálové režimy, prenáša z počítača, obrazovka sa nastaví automaticky. Ak signál vysielaný z počítača nepatrí medzi štandardné režimy signálov, obrazovka môže byť prázdna a kontrolka LED napájania bude svietiť. V takomto prípade nastavenia zmeňte podľa nasledovnej tabuľky a použite pritom používateľskú príručku grafickej karty.

![](_page_36_Picture_282.jpeg)

![](_page_37_Picture_228.jpeg)

― Horizontálna frekvencia

Čas potrebný na naskenovanie jedného riadku z ľavej po pravú stranu obrazovku sa nazýva horizontálny cyklus. Prevrátená hodnota horizontálneho cyklu sa nazýva horizontálna frekvencia. Horizontálna frekvencia sa meria v kHz.

― Vertikálna frekvencia

Opakovaním rovnakých snímok mnohokrát za sekundu je možné zobrazenie prirodzeného obrazu. Frekvencia opakovania sa označuje ako "vertikálna frekvencia" alebo "obnovovacia frekvencia" a vyjadruje sa v hertzoch (Hz).

― Tento produkt môžete pre každú veľkosť obrazovky nastaviť kvôli vlastnostiam panelu len na jedno rozlíšenie, aby sa tak dosiahla optimálna kvalita obrazu. Používanie iného ako stanoveného rozlíšenia znížiť kvalitu obrazu. Ak tomu chcete zabrániť, odporúčame vám vybrať optimálne rozlíšenie stanovené pre váš výrobok.

― V závislosti od parametrov grafickej karty nemusia byť dostupné niektoré rozlíšenia uvedené v tabuľke vyššie.

# <span id="page-38-0"></span>Príloha 8. kapitola

### Zodpovednosť za platené služby (náklady vzniknuté zákazníkom)

 $-$  V prípade žiadosti o službu môžeme aj napriek platnej záruke spoplatniť návštevu servisného technika v nasledujúcich prípadoch.

### Nejde o poruchu výrobku

Čistenie výrobku, úpravy, vysvetlenie, reinštalácia a pod.

- Ak požiadate servisného technika o poskytnutie pokynov na používanie výrobku alebo keď servisný technik iba nastaví možnosti bez rozobratia výrobku.
- Ak je porucha spôsobená vonkajšími environmentálnymi faktormi (internet, anténa, káblový signál atď.).
- Ak je výrobok reinštalovaný alebo sú zariadenia dodatočne zapájané po prvej inštalácii po zakúpení výrobku.
- Ak ide o reinštaláciu výrobku pri presune na nové miesto alebo sťahovaní do iného domu.
- Ak zákazník požiada o pokyny k tomu, ako používať výrobok inej spoločnosti.
- Ak zákazník žiada informácie o používaní siete alebo programu inej spoločnosti.
- Ak zákazník žiada inštaláciu softvéru k výrobku.
- Ak servisný technik odstráni/vyčistí prach alebo cudzie predmety z vnútra výrobku.
- Ak zákazník žiada dodatočnú inštaláciu po zakúpení výrobku cez zásielkovú službu alebo internet.

### Porucha výrobku spôsobená chybou zákazníka

Porucha výrobku spôsobená nesprávnym zaobchádzaním alebo opravou zákazníkom. Ak je porucha výrobku spôsobená:

- vonkajším nárazom alebo pádom na zem,
- používaním spotrebného materiálu alebo samostatne predávaných produktov nešpecifikovaných spoločnosťou Samsung,
- opravou vykonanou osobou, ktorá nie je technikom zmluvne viazanej servisnej spoločnosti ani partnerom spoločnosti Samsung Electronics Co., Ltd.,
- modifikáciou alebo opravou výrobku zákazníkom,
- jeho používaním s nesprávnym elektrickým napätím alebo neautorizovanými elektrickými prípojkami,
- nedodržaním výstrah a upozornení v používateľskej príručke.

### Iné

- Ak sa výrobok pokazí v dôsledku prírodnej katastrofy. (zásah blesku, požiar, zemetrasenie, povodeň a pod.)
- Ak je spotrebovaný všetok spotrebný materiál. (batéria, toner, žiarivky, hlava, menič el. prúdu, žiarovka, filter, páska atď.)
- $^-$  Ak zákazník požaduje servisný zásah v prípade, kedy výrobok nevykazuje žiadnu poruchu, môže byť účtovaný servisný poplatok. Prečítajte si preto najprv Príručku pre používateľa.

### <span id="page-39-1"></span><span id="page-39-0"></span>FreeSync

Technológia FreeSync predstavuje riešenie, ktoré eliminuje rozpad obrazu na obrazovke bez zvyčajného oneskorovania alebo latencie.

Táto funkcia eliminuje rozpad a oneskorovanie obrazu na obrazovke počas hrania hier. Získate lepší zážitok z hrania.

Zobrazené položky ponuky FreeSync na monitore sa môžu líšiť v závislosti od modelu monitora a kompatibility s grafickou kartou AMD.

- Off: Vypne funkciu FreeSync.
- On: Pri grafických kartách AMD slúži na zapnutie funkcie FreeSync. Pri hraní niektorých hier sa môže vyskytnúť občasné blikanie.

Použite optimálne rozlíšenie pri používaní funkcie FreeSync.

Spôsob nastavenia obnovovacej frekvencie nájdete v časti Otázky a odpovede → Ako môžem zmeniť frekvenciu?

- <sup>-</sup> Funkcia FreeSync je zapnutá len v režime HDMI alebo DisplayPort. Pri používaní funkcie FreeSync používajte kábel HDMI/DP dodaný výrobcom.
- ― Ak je položka DisplayPort Ver. nastavená na hodnotu 1.1, režim FreeSync je vypnutý.

 $-$  Táto ponuka nie je dostupná, ak je zapnutá funkcia PIP/PBP Mode.

Ak sa funkcia FreeSync používa počas hrania hry, môžu sa vyskytnúť tieto prejavy:

- V závislosti od typu grafickej karty, nastavení možností hry alebo prehrávaného videa môže obrazovka blikať. Vyskúšajte tieto postupy: znížte hodnoty nastavení v hre, zmeňte aktuálny režim funkcie FreeSync na možnosť Off alebo prejdite na webovú lokalitu spoločnosti AMD, skontrolujte verziu ovládača grafickej karty a vykonajte jeho aktualizáciu na najnovšiu verziu.
- Keď sa používa funkcia FreeSync, obrazovka môže blikať v dôsledku zmien výstupnej frekvencie grafickej karty.
- V závislosti od rozlíšenia môže počas hry kolísať rýchlosť odozvy. Pri vyššom rozlíšení sa rýchlosť odozvy vo všeobecnosti znižuje.
- Kvalita zvuku monitora sa môže znížiť.
- $^-$  Ak sa pri používaní tejto funkcie vyskytnú akékoľvek problémy, obráťte sa na servisné stredisko spoločnosti Samsung.
- $^-$  Keď je funkcia nastavená na možnosť  $\Omega$ n a zmeníte rozlíšenie obrazovky, grafická karta môže spôsobiť chvíľkové zhasnutie obrazovky. Nastavte položku FreeSync na možnosť Off a zmeňte rozlíšenie.
- $^-$  Táto funkcia nie je k dispozícii v zariadeniach (napríklad zariadeniach AV), ktoré nemajú grafickú kartu od spoločnosti AMD. Ak sa táto funkcia použije, môže dôjsť k nesprávnej funkcii obrazovky.

#### Modely v zozname grafických kariet s podporou funkcie FreeSync

Funkciu FreeSync možno používať len s určitými modelmi grafických kariet AMD. Podporované grafické karty nájdete v nasledujúcom zozname:

#### Je potrebné nainštalovať najnovšie oficiálne ovládače grafických kariet od spoločnosti AMD, ktoré podporujú funkciu FreeSync.

- ― Informácie o ďalších modeloch grafických kariet AMD, ktoré podporujú funkciu FreeSync, nájdete na oficiálnej webovej lokalite spoločnosti AMD (https://www.amd.com/en/products/specifications/graphics).
- ― Vyberte možnosť FreeSync Off, ak používate grafickú kartu od iného výrobcu.
- $^-$  Pri použití funkcie **FreeSync** prostredníctvom kábla HDMI môže dôjsť k zlyhaniu funkcie v dôsledku obmedzenia šírky pásma na niektorých grafických kartách AMD.
- Radeon™ RX Vega series

• Radeon™ Pro Duo (2016 edition)

- Radeon™ RX 500 series
- Radeon™ RX 400 series
- Radeon™ R9/R7 300 series (okrem modelov R9 370/X, R7 370/X, R7 265)
- Radeon™ R9 Nano series • Radeon™ R9 Fury series
- Radeon™ R9/R7 200 series (okrem modelov R9 270/X, R9 280/X)